### **Tenký klient**

Návod k instalaci antény

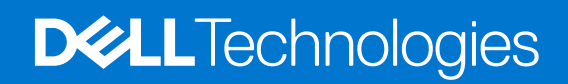

duben 2022 Rev. A00

#### Poznámky, upozornění a varování

**POZNÁMKA:** POZNÁMKA označuje důležité informace, které umožňují lepší využití produktu.

**VÝSTRAHA: UPOZORNĚNÍ varuje před možným poškozením hardwaru nebo ztrátou dat a obsahuje pokyny, jak těmto problémům předejít.**

**VAROVÁNÍ: VAROVÁNÍ upozorňuje na potenciální poškození majetku a riziko úrazu nebo smrti.**

© 2022 Dell Inc. nebo dceřiné společnosti Všechna práva vyhrazena. Dell Technologies, Dell a ostatní ochranné známky jsou ochranné známky společnosti Dell Inc. nebo dceřiných společností. Ostatní ochranné známky mohou být ochranné známky svých vlastníků.

# **Obsah**

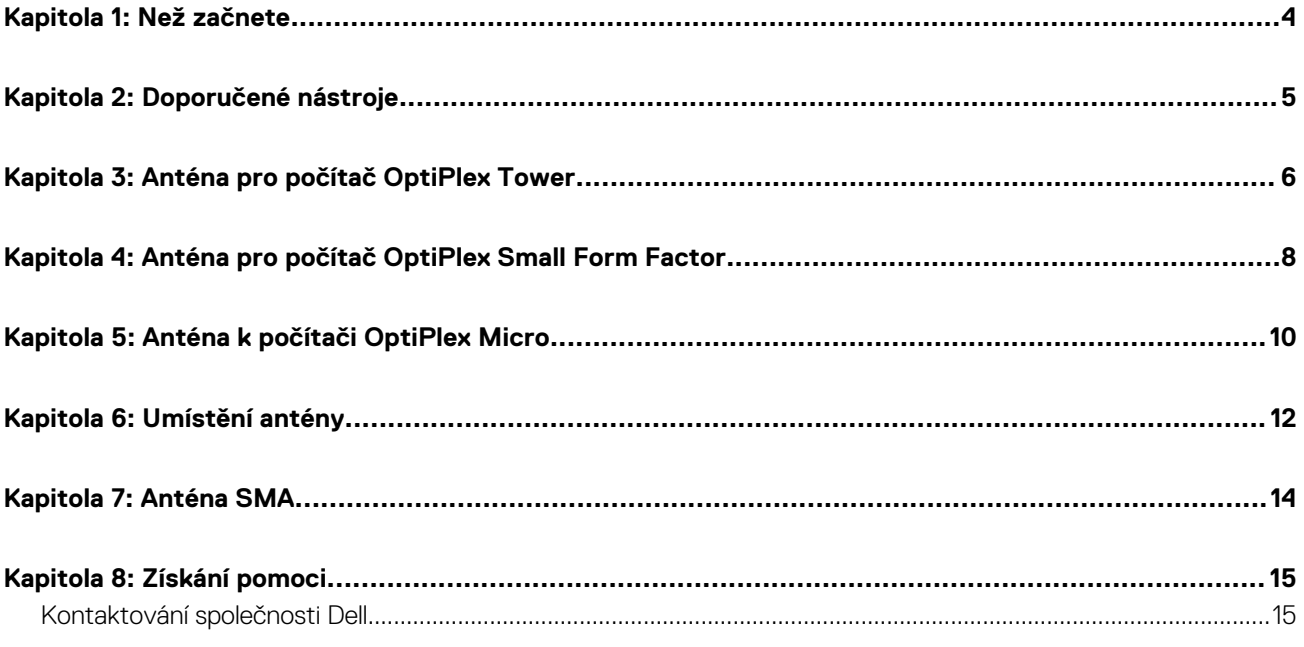

### **Než začnete**

**1**

#### <span id="page-3-0"></span>**Kroky**

- 1. Uložte a zavřete všechny otevřené soubory a ukončete všechny spuštěné aplikace.
- 2. Vypnutí systému: klikněte na možnost **Start** > **Napájení** > **Vypnutí**.

**POZNÁMKA:** Používáte-li operační systém Linux, vyhledejte pokyny ohledně jeho vypnutí v příslušné dokumentaci.

- 3. Odpojte systém a všechna připojená zařízení od elektrických zásuvek.
- 4. Odpojte od systému všechna připojená síťová a periferní zařízení, jako například klávesnici, myš a monitor.

**VÝSTRAHA: Při odpojování síťového kabelu nejprve odpojte kabel od systému a potom jej odpojte od síťového zařízení.**

- 5. Jestliže je systémová jednotka nebo adaptér nainstalovaný na monitor:
	- a. Odpojte napájení a všechny kabely displeje od monitoru.
	- b. Sejměte podstavec z monitoru a položte monitor na čistý, měkký povrch.

# **Doporučené nástroje**

<span id="page-4-0"></span>Postupy uvedené v tomto dokumentu mohou vyžadovat použití následujícího nástroje:

● Křížový šroubovák č. 2

### **Anténa pro počítač OptiPlex Tower**

**3**

- <span id="page-5-0"></span>1. Postupujte podle pokynů v části [Než začnete](#page-3-0).
- 2. Zarovnejte a připojte anténní kabely ke konektorům SMA na šasi.
- 3. Utáhněte šrouby, jimiž jsou anténní kabely připevněny ke konektorům SMA na šasi.

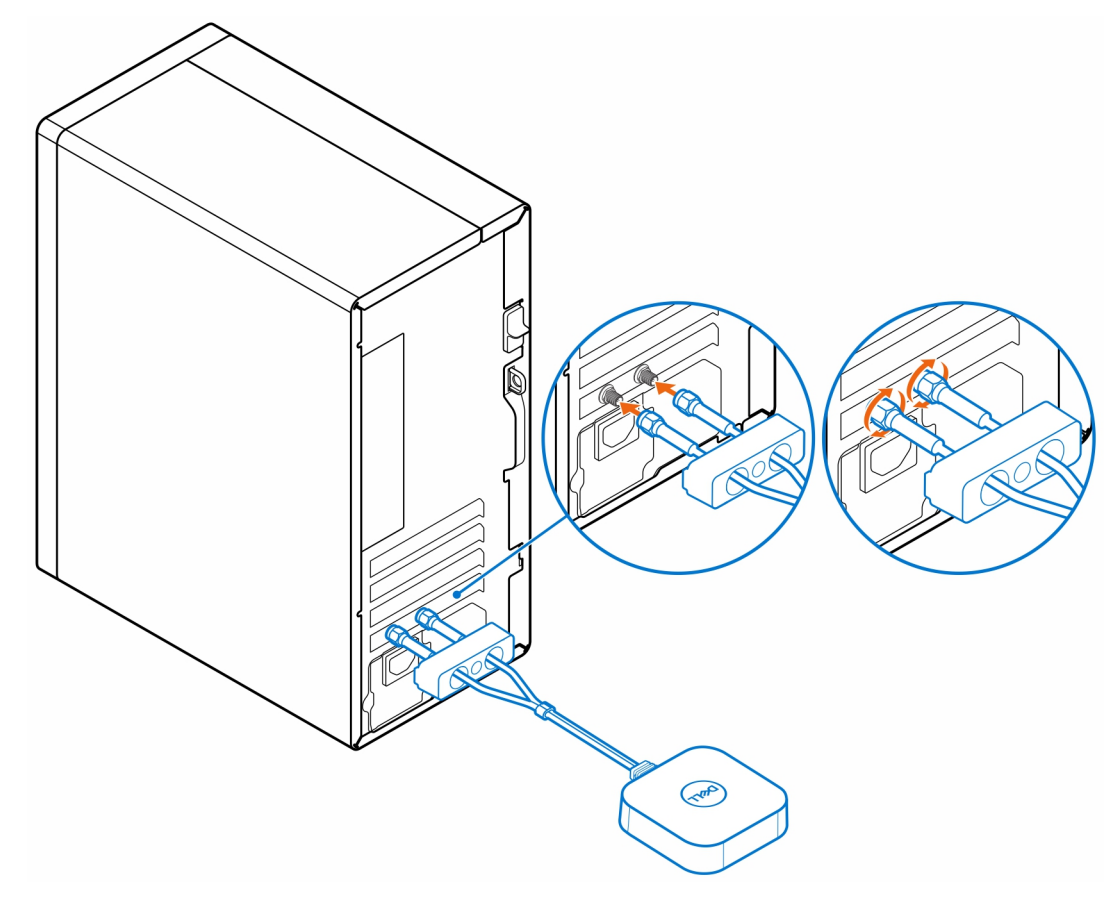

- 4. Nasuňte kryt SMA na anténní kabely.
- 5. Zarovnejte výčnělky na krytu SMA se sloty na šasi.
- 6. Zatlačte kryt SMA směrem k šasi, dokud nezapadne na místo.
- 7. Utáhněte jisticí šroubek, jímž je kryt SMA připevněn k šasi.

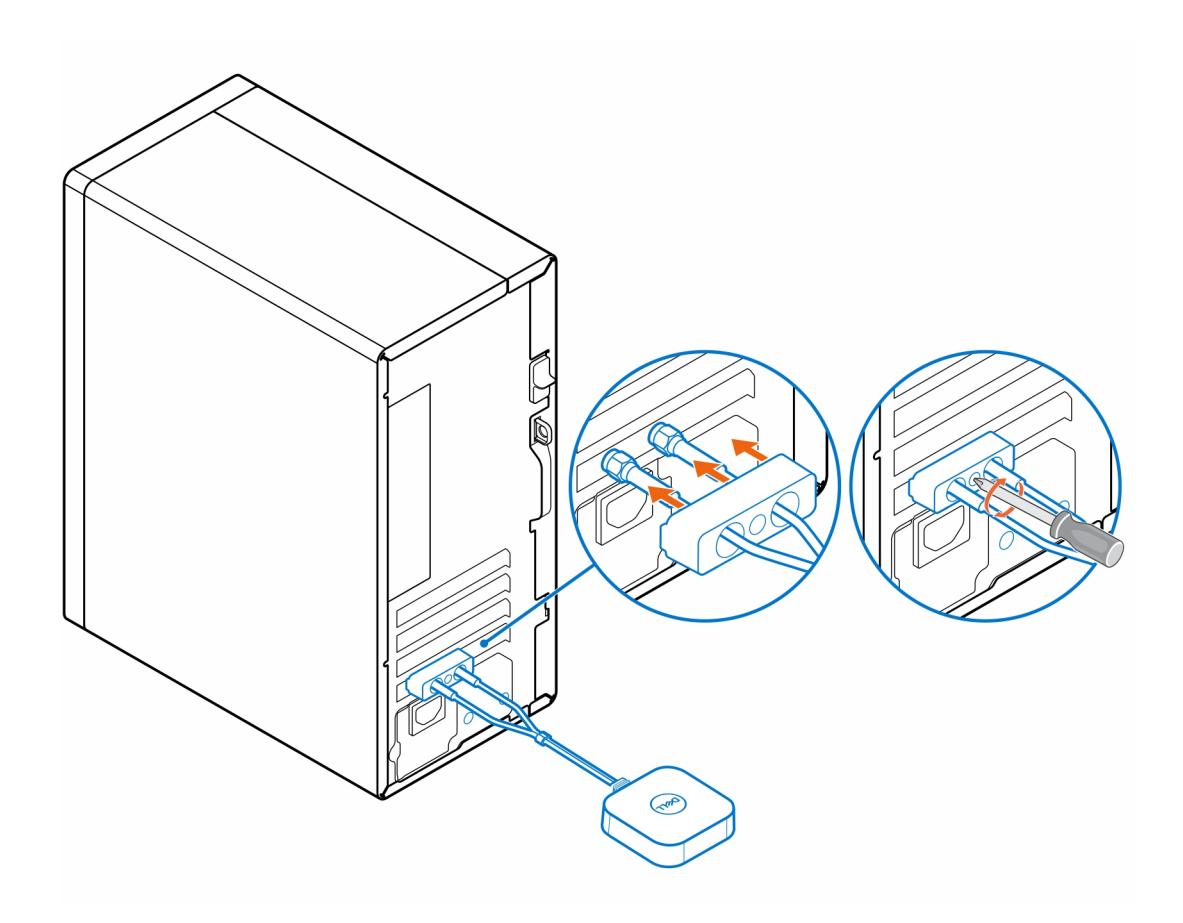

## <span id="page-7-0"></span>**Anténa pro počítač OptiPlex Small Form Factor**

- 1. Postupujte podle pokynů v části [Než začnete](#page-3-0).
- 2. Zarovnejte a připojte anténní kabely ke konektorům SMA na šasi.
- 3. Utáhněte šrouby, jimiž jsou anténní kabely připevněny ke konektorům SMA na šasi.

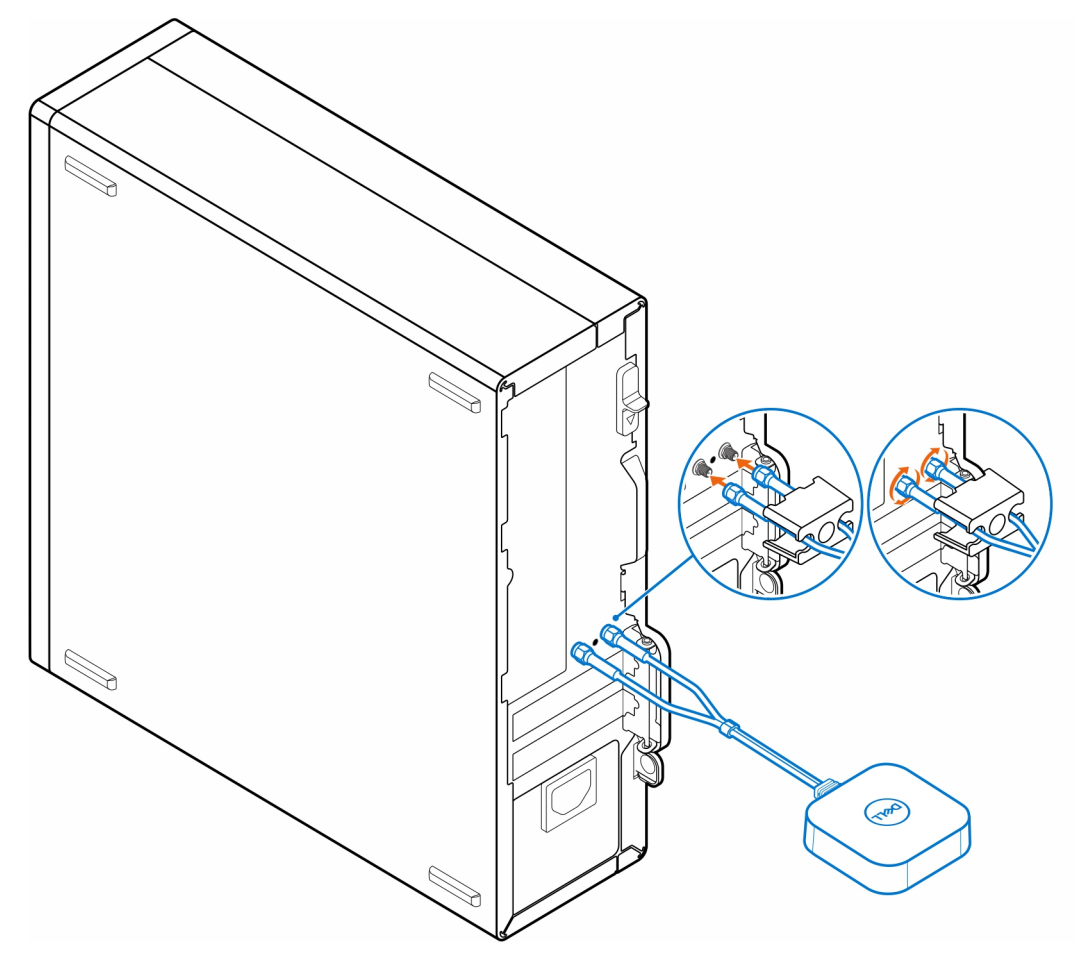

- 4. Nasuňte kryt SMA na anténní kabely.
- 5. Zarovnejte výčnělky na krytu SMA se sloty na šasi.
- 6. Zatlačte kryt SMA směrem k šasi, dokud nezapadne na místo.
- 7. Utáhněte jisticí šroubek, jímž je kryt SMA připevněn k šasi.

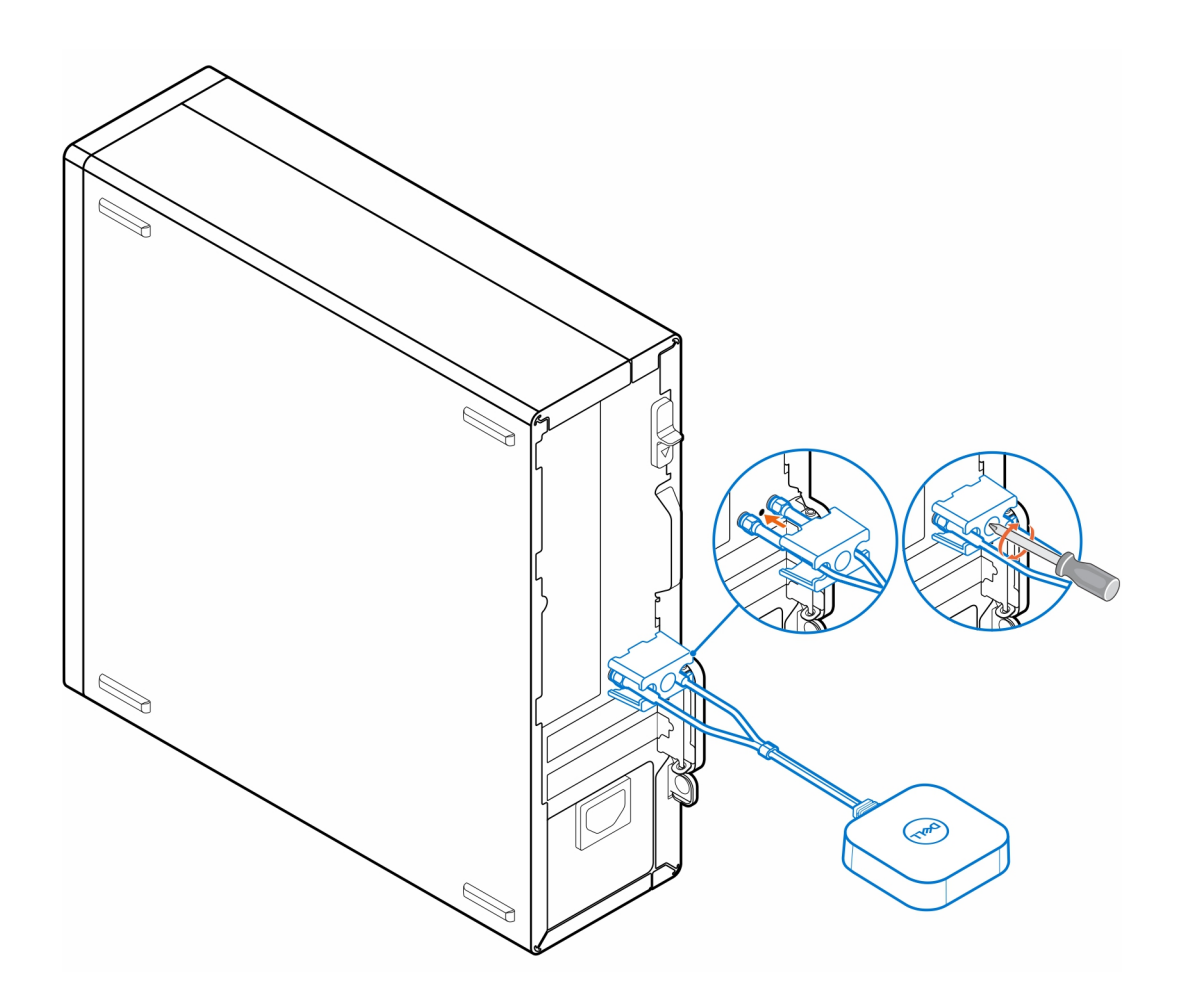

### **Anténa k počítači OptiPlex Micro**

**5**

- <span id="page-9-0"></span>1. Postupujte podle pokynů v části [Než začnete](#page-3-0).
- 2. Zarovnejte a připojte anténní kabely ke konektorům SMA na šasi.
- 3. Utáhněte šrouby, jimiž jsou anténní kabely připevněny ke konektorům SMA na šasi.

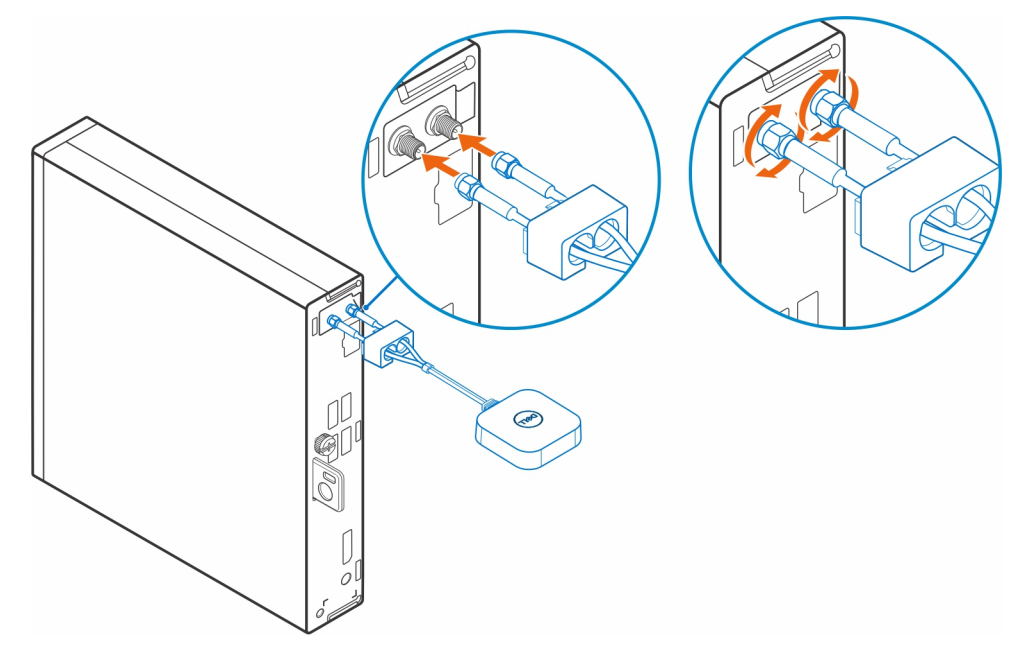

- 4. Nasuňte kryt SMA na anténní kabely.
- 5. Zarovnejte výčnělky na krytu SMA se sloty na šasi.
- 6. Zatlačte kryt SMA směrem k šasi, dokud nezapadne na místo.
- 7. Utáhněte jisticí šroubek, jímž je kryt SMA připevněn k šasi.

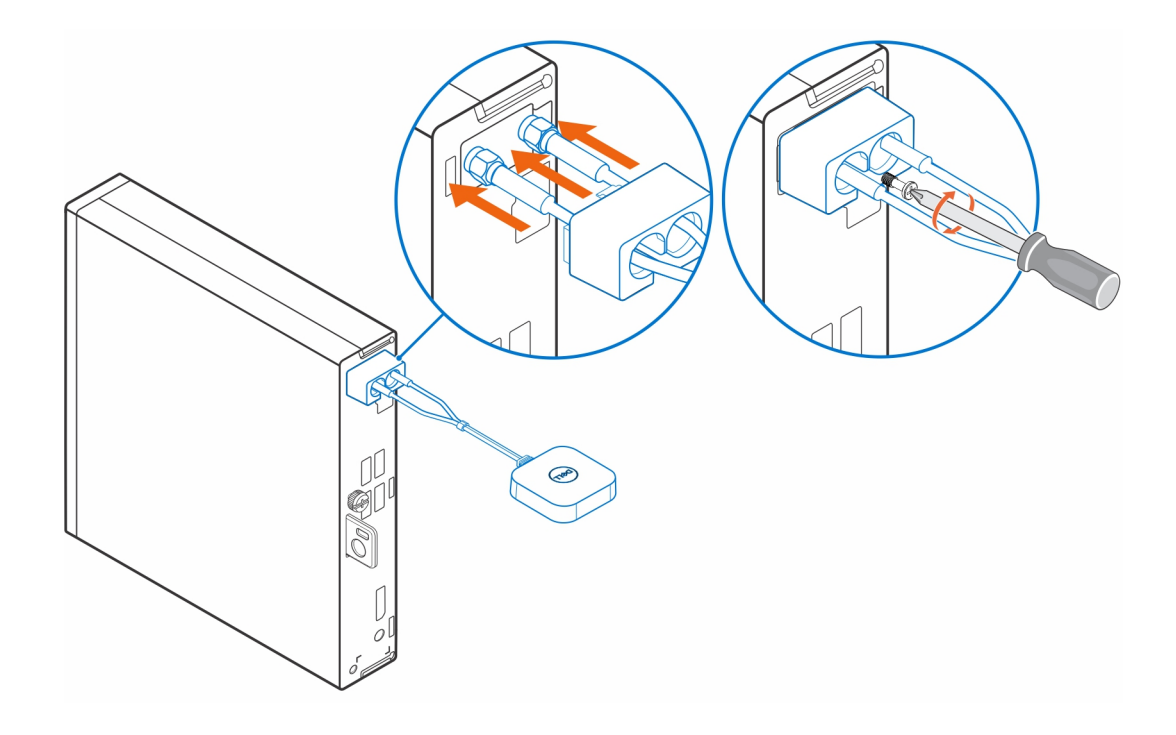

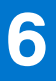

## **Umístění antény**

<span id="page-11-0"></span>Vložte anténu na vhodné místo.

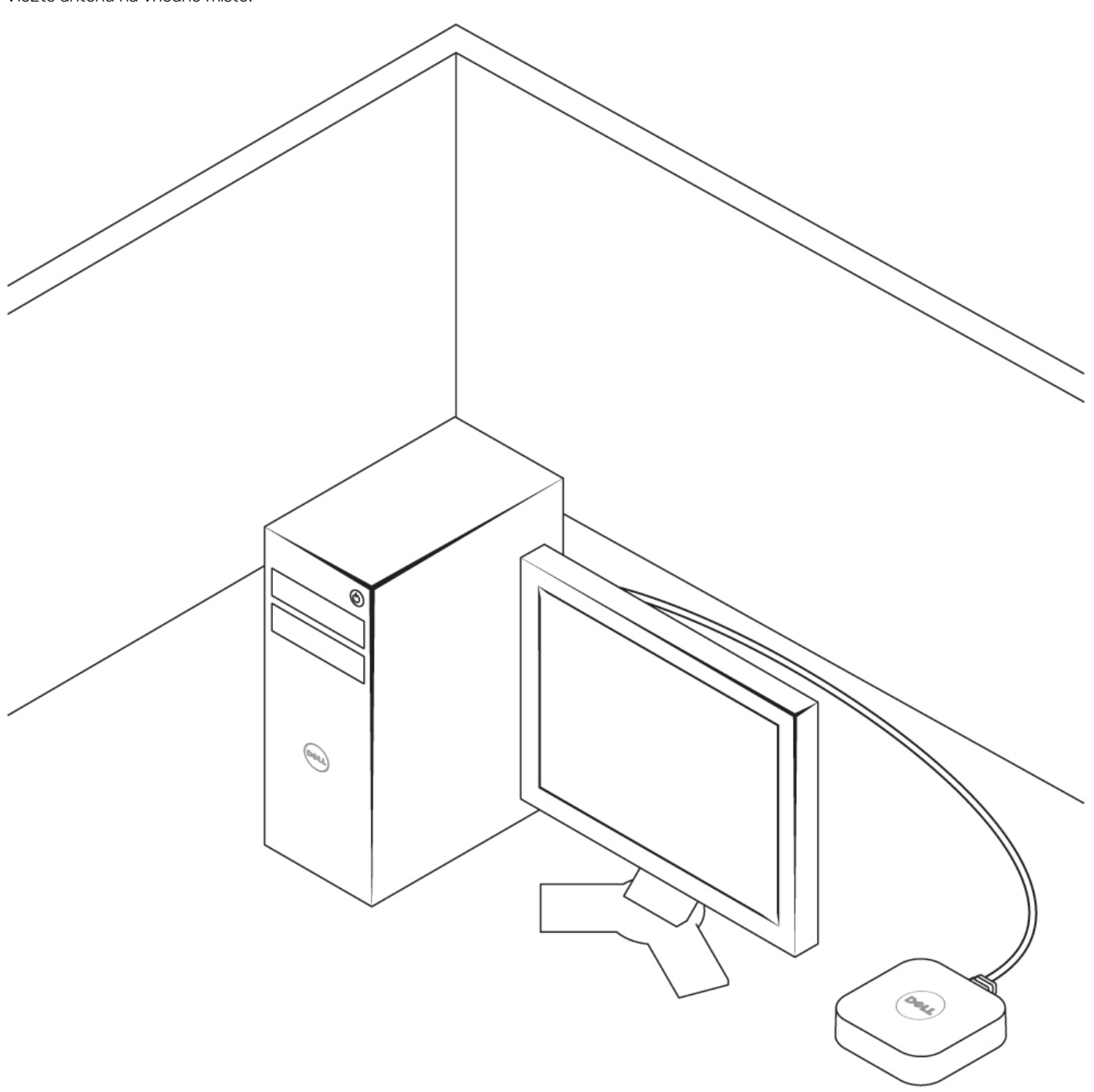

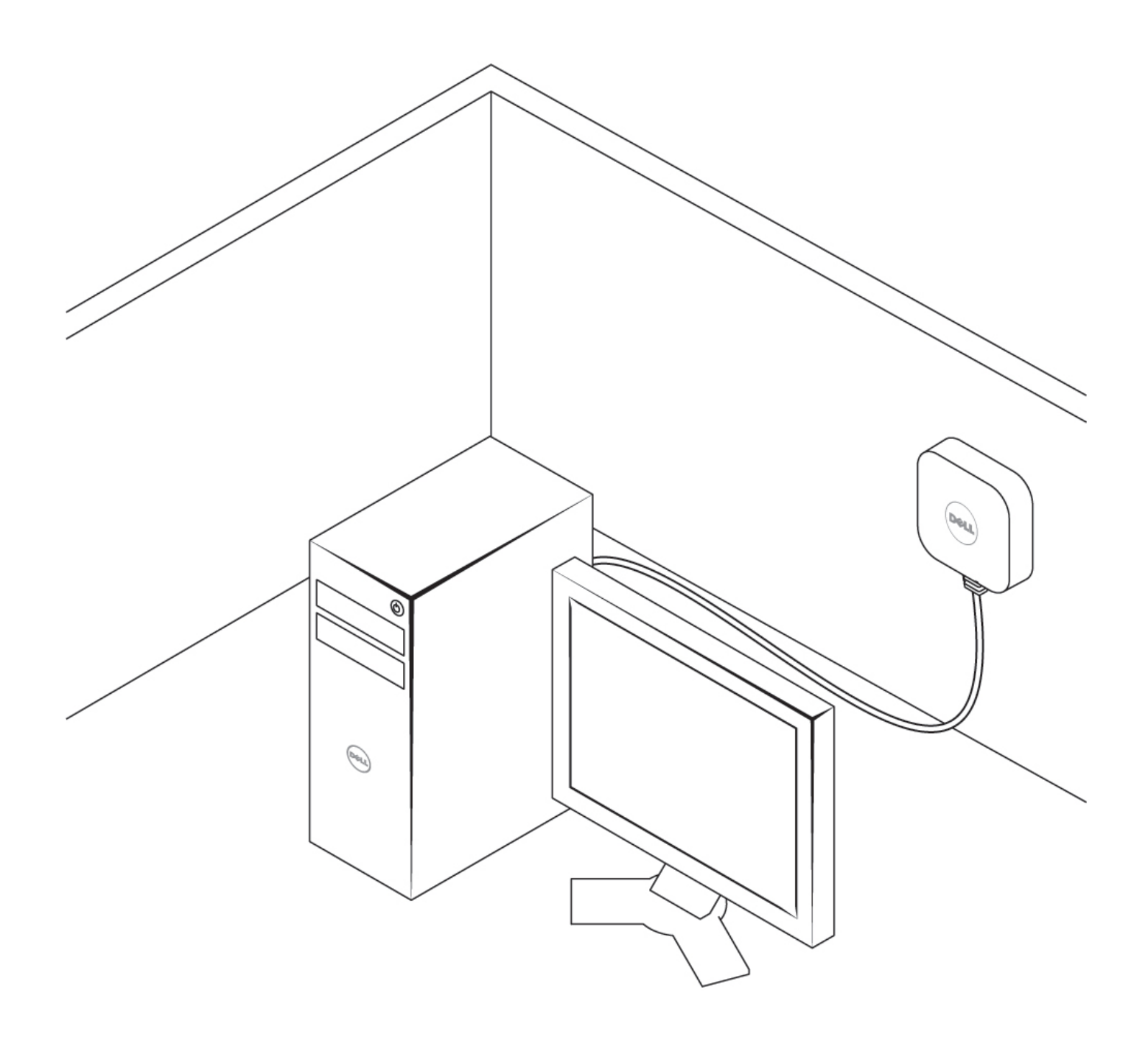

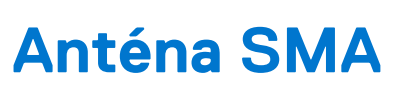

**7**

<span id="page-13-0"></span>Postup demontáže a montáže antény SMA naleznete v servisní příručce k OptiPlex 3000 na stránkách [www.dell.com/support.](https://www.dell.com/support/)

# **Získání pomoci**

### <span id="page-14-0"></span>**Kontaktování společnosti Dell**

#### **Požadavky**

**POZNÁMKA:** Pokud nemáte aktivní internetové připojení, lze kontaktní informace nalézt na nákupní faktuře, balicím seznamu, účtence nebo v produktovém katalogu společnosti Dell.

#### **O této úloze**

Společnost Dell nabízí několik možností online a telefonické podpory a služeb. Jejich dostupnost závisí na zemi a produktu a některé služby nemusí být ve vaší oblasti k dispozici. Chcete-li kontaktovat společnost Dell se záležitostmi týkajícími se prodejů, technické podpory nebo zákaznického servisu:

- 1. Přejděte na web **Dell.com/support**.
- 2. Vyberte si kategorii podpory.
- 3. Ověřte svou zemi nebo region v rozbalovací nabídce **Choose a Country/Region (Vyberte zemi/region)** ve spodní části stránky.
- 4. Podle potřeby vyberte příslušnou službu nebo linku podpory.